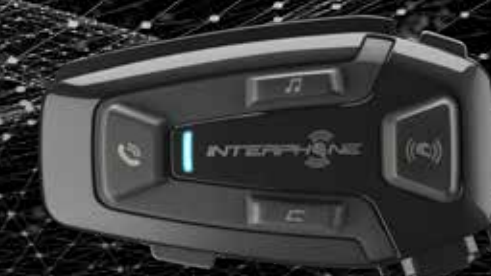

# UEDMER

# Manuel d'utilisation

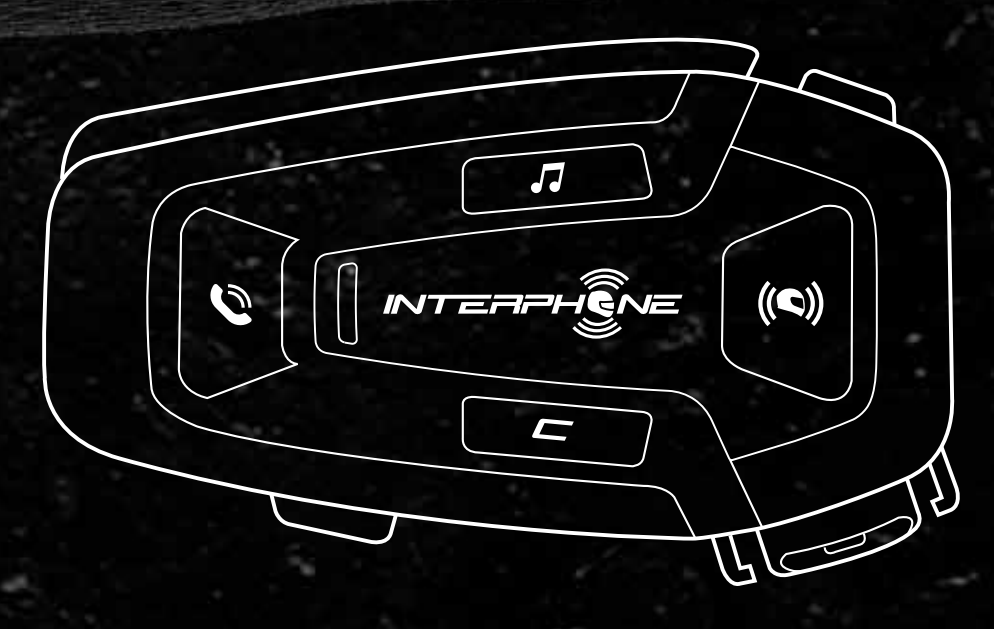

C cellularline

# **SOMMAIRE**

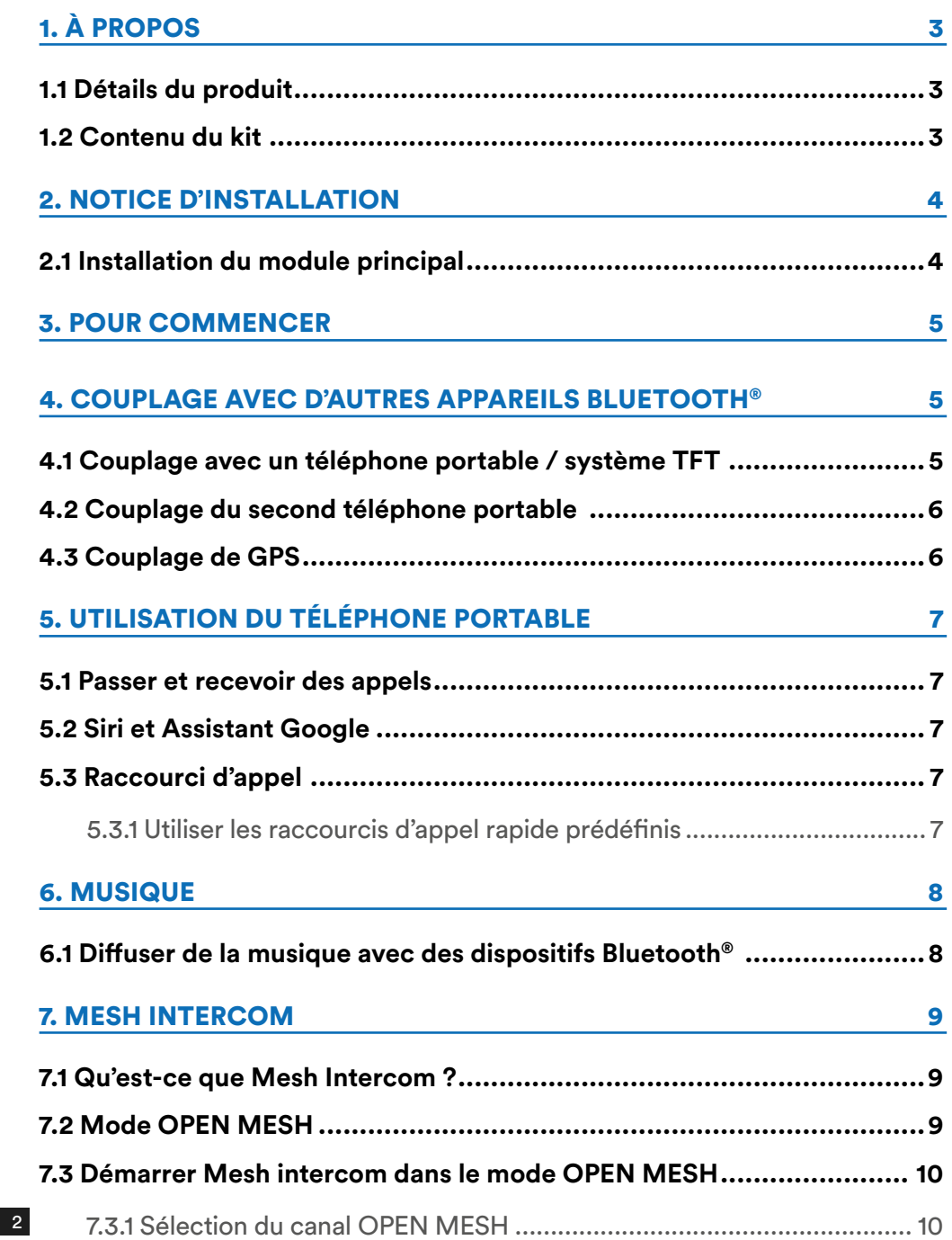

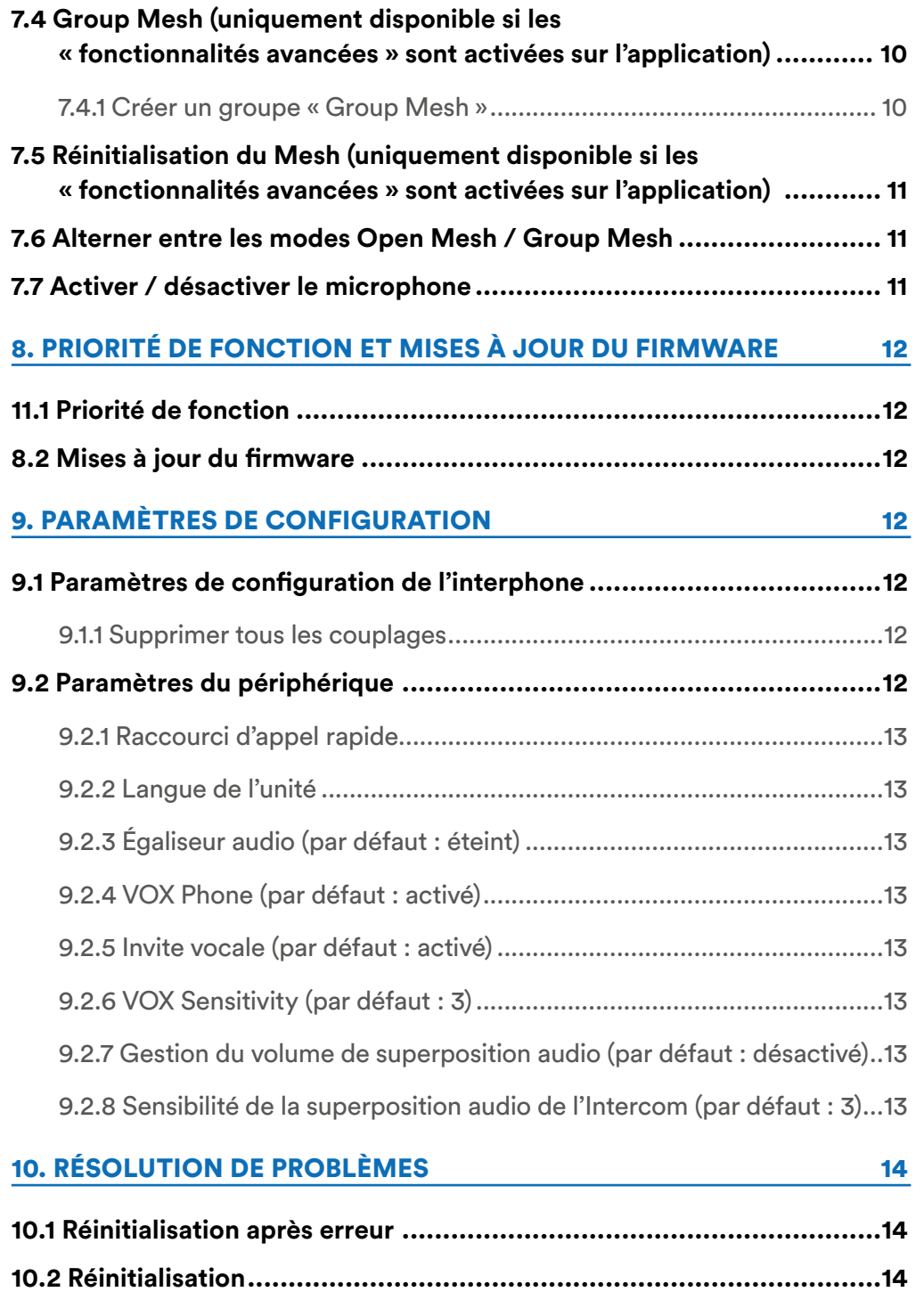

# **1. À PROPOS**

# **1.1 Détails du produit**

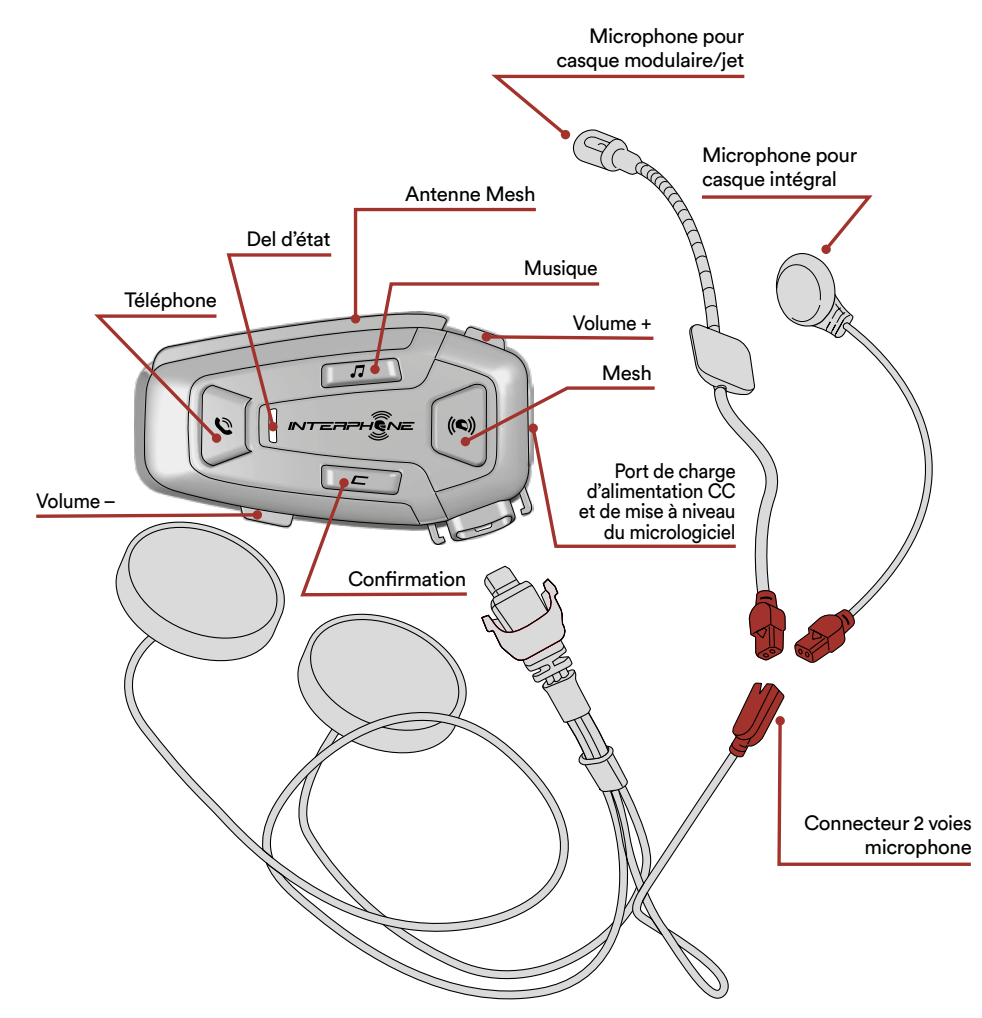

# **1.2 Contenu du kit**

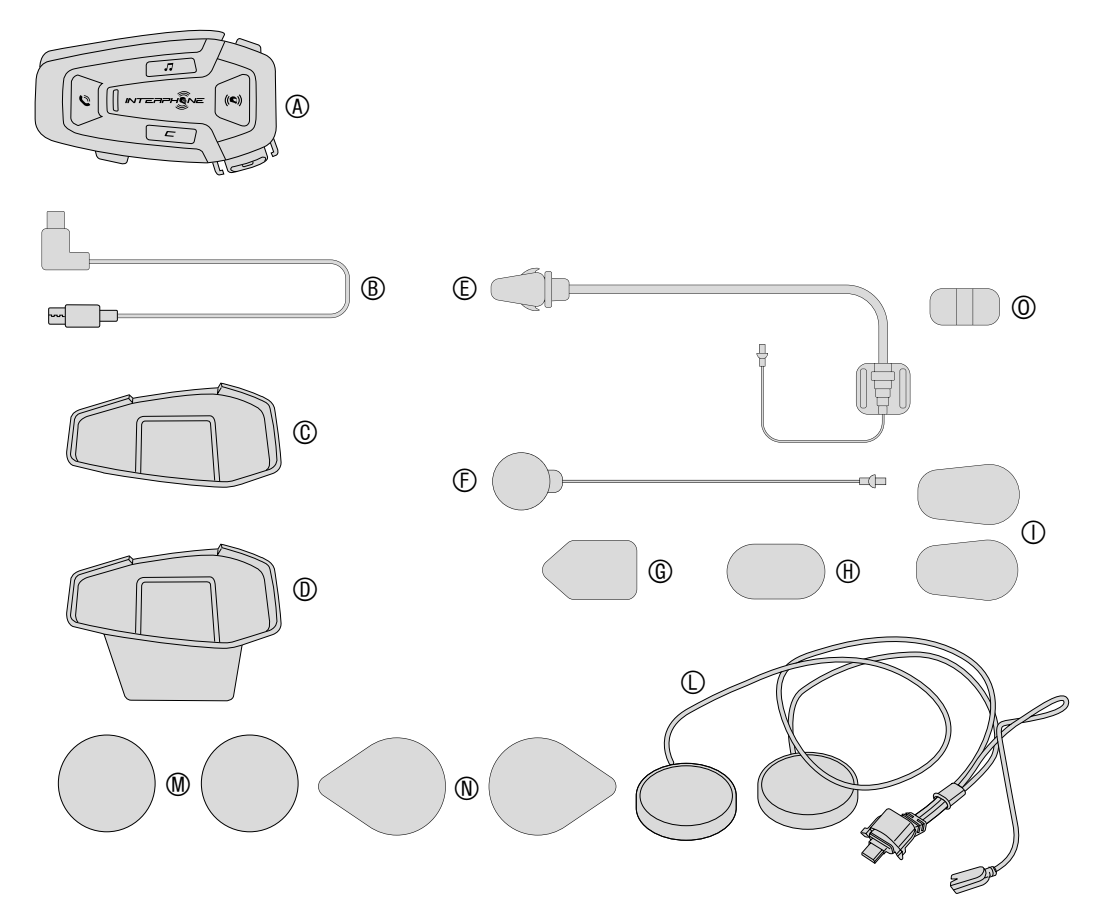

- A) Module principal
- B) Câble de données / charge USB type C
- C) Support adhésif<br>D) Support à clipse
- D) Support à clipser<br>E) Microphone mon
- Microphone monté sur tige
- F) Microphone filaire
- G) Pastille velcro microphone monté sur tige
- H) Pastille velcro microphone filaire
- I) Protection en mousse microphone monté sur tige
- L) Haut-parleurs
- M) Entretoises pour haut-parleurs
- N) Pastille velcro haut-parleurs
- O) Support microphone monté sur tige

# **2. NOTICE D'INSTALLATION**

#### **2.1 Installation du module principal** Installation

Utilisation/application avec adhésif double face dans le support

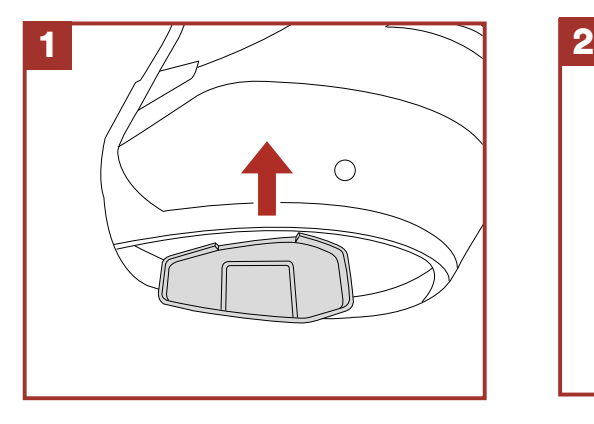

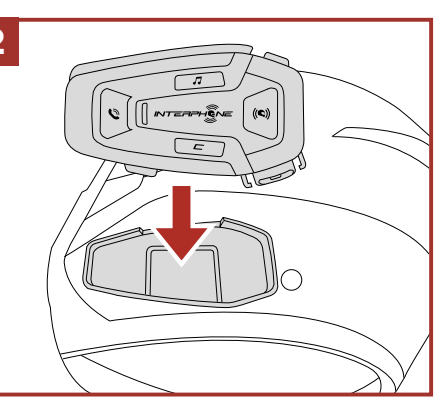

Utilisation/application de la pince pour le module principal

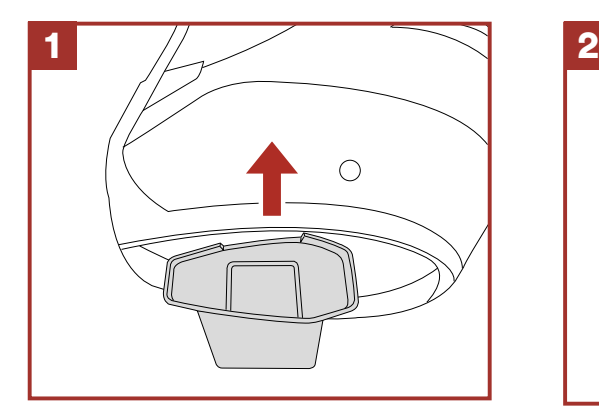

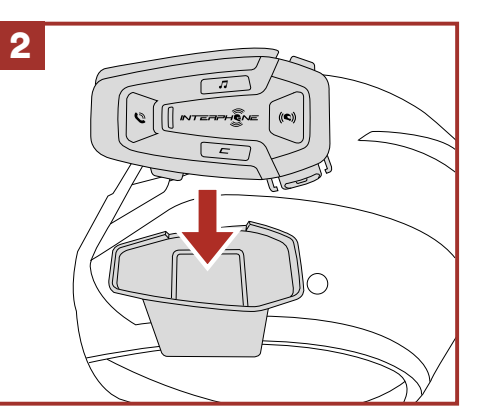

# Installation des haut-parleurs et du microphone

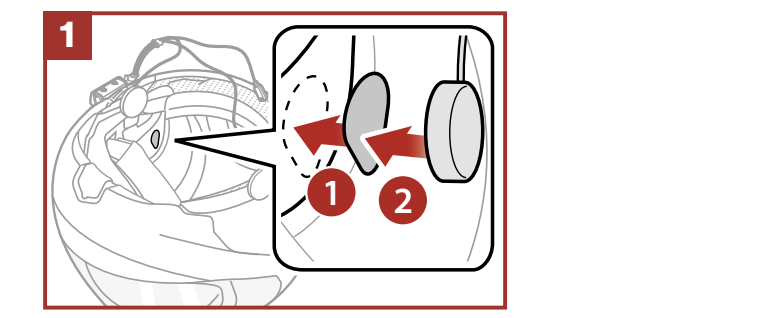

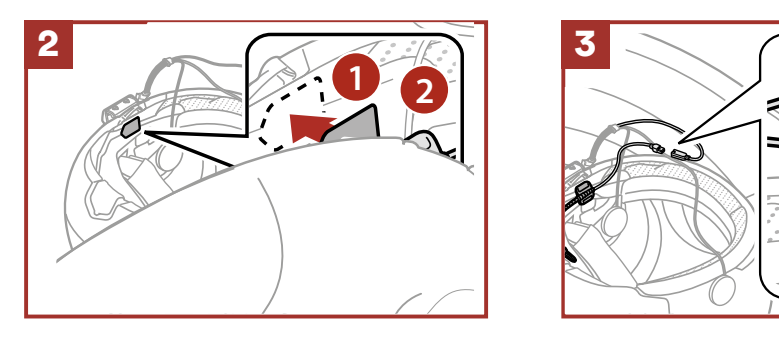

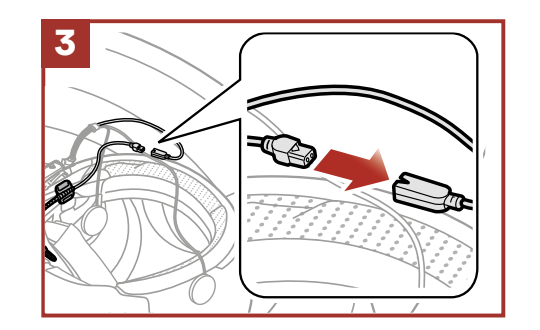

# 3 Antenne Mesh Intercom

**1 2** Tirez légèrement l'antenne Mesh Intercom vers l'intérieur pour la déplier.

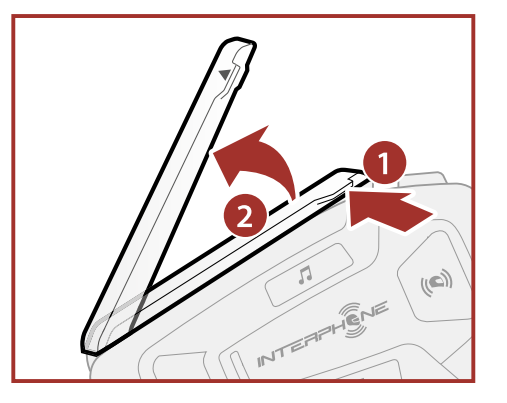

# 3. POUR COMMENCER

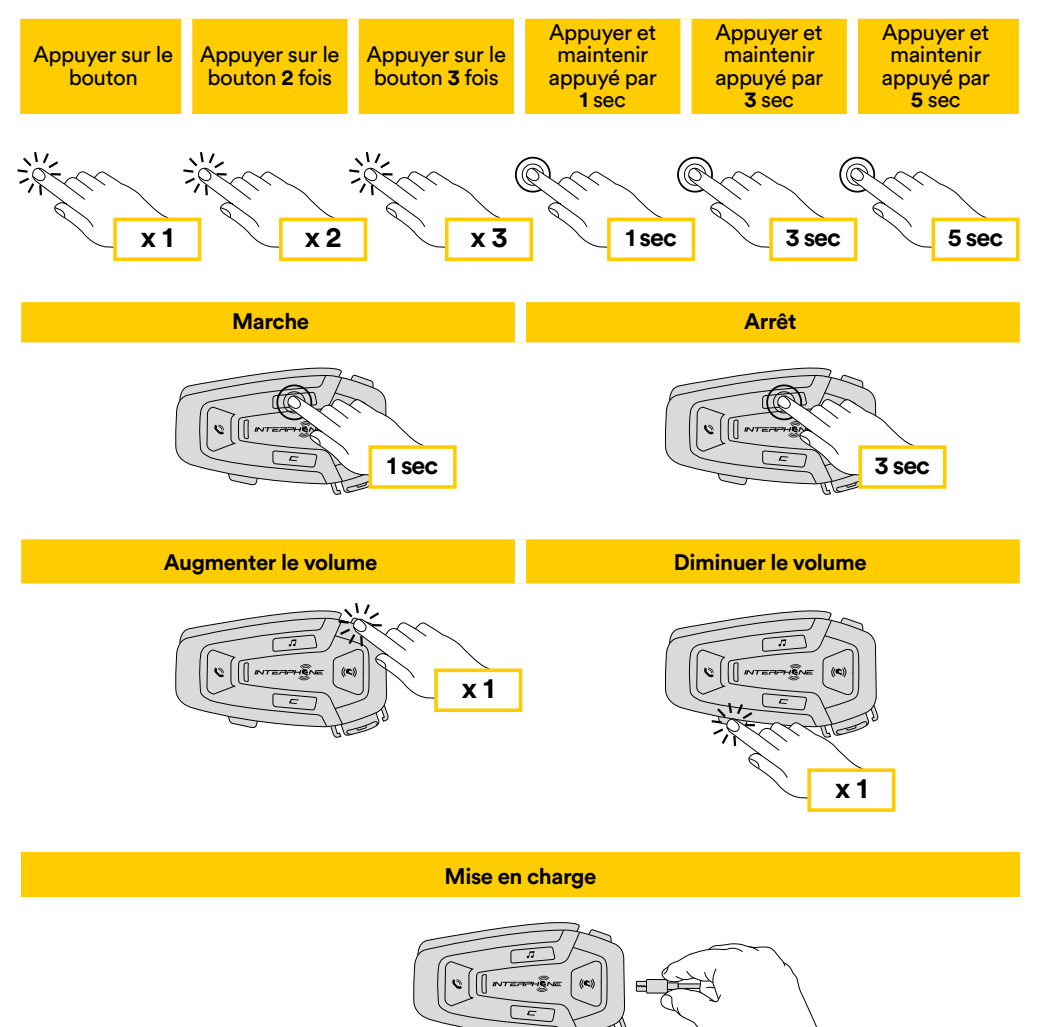

#### **Remarque :**

- U-COM 8R utilise une technologie de recharge rapide, via un connecteur USB-C. Un chargement de 30 minutes donnera 3,5h en mode Mesh.
- Tout chargeur USB avec FCC, CE, IC ou tout autre agrément local peut être utilisé.
- U-COM 8R est uniquement compatible avec des dispositifs USB disposant d'une entrée DC 5 V.

# **4. COUPLAGE AVEC D'AUTRES APPAREILS BLUETOOTH®**

Lorsque l'interphone est utilisé avec d'autres appareils Bluetooth® pour la première fois, ceux-ci devront être « couplés ». Cela leur permet de se reconnaître et de communiquer entre eux lorsque qu'ils sont à portée.

U-COM 8R peut être couplé avec des dispositifs Bluetooth® comme les téléphones portables, les GPS SatNav et les systèmes multimédia TFT pour les motos.

# **4.1 Couplage avec un téléphone portable / système TFT**

- 1. Activer le mode Bluetooth® de votre téléphone (consulter le manuel du dispositif pour plus de détails).
- 2. Avec U-COM 8R en marche, maintenir le bouton CONFIRMATION enfoncé pendant 5 secondes afin d'accéder au menu de configuration. Ne pas relâcher le bouton jusqu'à ce que le voyant soit bleu.
- 3. Appuyer une fois sur le bouton VOLUME + pour lancer le mode de couplage du téléphone.
- 4. Rechercher de nouveaux appareils Bluetooth® sur votre téléphone.
- 5. En quelques instants, le téléphone affichera « U-COM 8R vx.x » parmi la liste des appareils disponibles pour le couplage. Sélectionner ce champ.
- 6. Si un PIN ou un code vous est demandé, saisir 0000 (quatre fois zéro).
- 7. Le guide vocal U-COM confirmera que le couplage a correctement été effectué.
- 8. Si votre smartphone demande des autorisations supplémentaires, veuillez confirmer.

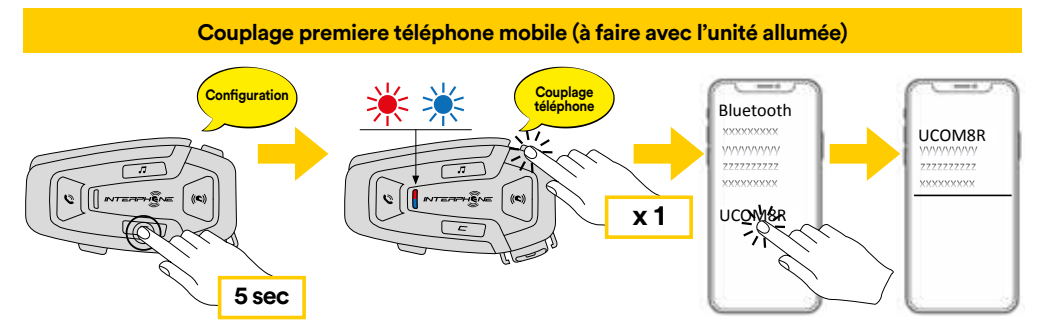

Le système multimédia TFT pour les motos doit être couplé avec le « COUPLAGE TÉLÉPHONE » : <u>imec</u>

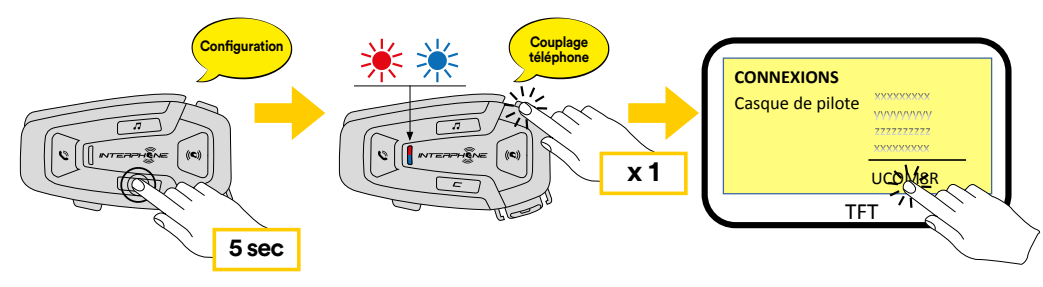

**Remarque :** il existe une solution alternative, pour que le couplage ne s'effectue que sur le premier téléphone (téléphone principal). Lorsque l'unité de contrôle est à l'arrêt, maintenir enfoncées simultanément les touches MUSIQUE et CONFIRMATION, jusqu'à ce que le voyant rouge / bleu clignote.

Le téléphone principal aura la priorité sur le second téléphone, en cas de réception d'appel simultané sur les deux appareils.

# **4.2 Couplage du second téléphone portable**

- 1. Activer le mode Bluetooth® de votre téléphone (consulter le manuel du dispositif pour plus de détails).
- 2. Avec U-COM 8R en marche, maintenir le bouton CONFIRMATION enfoncé pendant 5 secondes afin d'accéder au menu de configuration. Ne pas relâcher le bouton jusqu'à ce que le voyant soit bleu.
- 3. Appuyer deux fois sur le bouton VOLUME + pour activer le mode couplage du second téléphone portable.
- 4. Lancer la recherche de nouveaux appareils Bluetooth® sur le téléphone portable.
- 5. En quelques instants, le téléphone affichera « U-COM 8R vx.x » parmi la liste des appareils disponibles pour le couplage. Sélectionner ce champ.
- 6. Si un PIN ou un code vous est demandé, saisir 0000 (quatre fois zéro).
- 7. Le guide vocal UCOM confirmera que le couplage a correctement été effectué.
- 8. Si votre smartphone demande des autorisations supplémentaires, veuillez confirmer.

# **A.3 Couplage de GPS**

- 1. Activer le mode Bluetooth® de votre GPS (consulter le manuel du dispositif pour plus de détails).
- 2. Avec U-COM 8R en marche, maintenir le bouton CONFIRMATION enfoncé pendant 5 secondes afin d'accéder au menu de configuration. Ne pas relâcher le bouton jusqu'à ce que le voyant soit bleu.
- 3. Appuyer sur le bouton VOLUME + 3 fois pour activer le mode couplage **5 sec** de GPS.
- 4. Lancer la recherche de nouveaux appareils Bluetooth® sur le GPS. **Couplage d'un second téléphone mobile (à faire avec l'unité allumée)**
- 5. En quelques instants, l'appareil affichera « U-COM 8R vx.x » parmi la liste **Couplage**   $\mathbf{d}$ es appareils disponibles pour le couplage. Sélectionner ce champ.
- 6. Si un PIN ou un code vous est demandé, saisir 0000 (quatre fois zéro).
- 7. Le guide vocal UCOM confirmera que le couplage a correctement été<br>effectué effectué.
- 8. Si votre appareil demande des autorisations supplémentaires, veuillez **5 sec** confirmer.

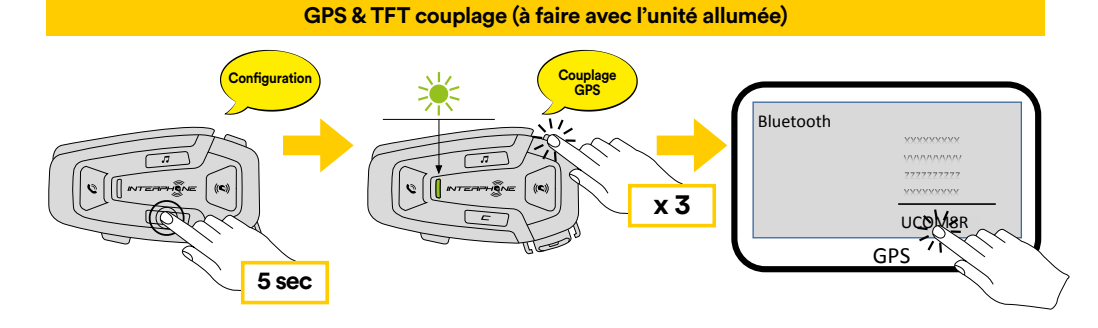

# **5. UTILISATION DU TÉLÉPHONE PORTABLE**

# 5.1 Passer et recevoir des appels

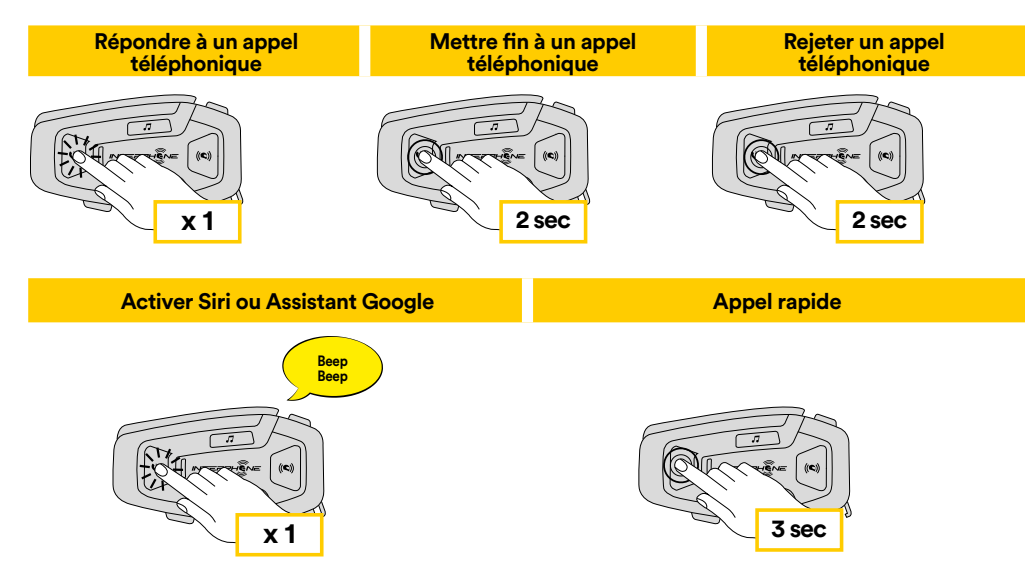

**Remarque :** si vous êtes connecté(e) à un GPS, vous n'entendrez pas ses<br>indications vocales de poviention durent un appel téléphonique ndications vocales de navigation durant un appel téléphonique.

# **5.2 Siri et Assistant Google**

U-COM 8R est compatible avec l'accès direct de Siri et de l'Assistant Google. Vous pouvez activer Siri ou l'Assistant Google avec votre voix via le microphone de l'interphone, en utilisant un mot de sortie de veille ou en appuyant une fois sur la bouton TÉLÉPHONE. Il s'agit d'un mot ou d'un groupe de mots comme « Dis Siri » ou « Ok Google ».

# **5.3 Raccourci d'appel**

Il est possible d'enregistrer jusqu'à 3 numéros de téléphone (si le « mode avancé » est actif) à utiliser en raccourci pour un appel rapide. Vous pouvez régler les numéros d'appel rapide via l'application UNITE ou le Device Manager INTERPHONE.

## 5.3.1 Utiliser les raccourcis d'appel rapide prédéfinis

Comment activer l'appel rapide (avec FONCTIONNALITÉS AVANCÉES désactivées) ? **2 sec 2 sec**

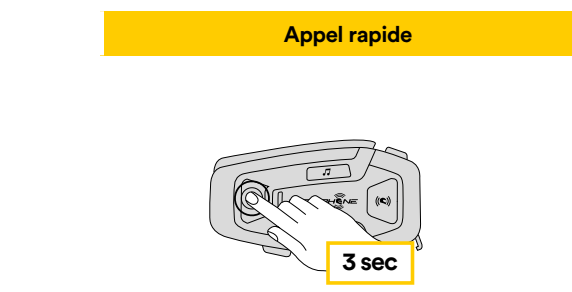

Comment activer l'appel rapide (avec FONCTIONNALITÉS AVANCÉES activées) ?

7

**Lire la musique Pause la musique** 1. Entrer dans le menu Raccourci d'appel rapide. **2 sec 2 sec**

**Appel rapide** 

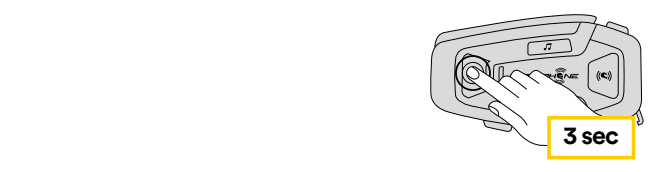

 2. Naviguer sur le Raccourci d'appel rapide prédéfini avec les boutons VOLUME + ou VOLUME –, tel qu'indiqué dans le visuel ci-dessous. Sélectionner la fonction souhaitée avec le bouton CONFIRMATION.

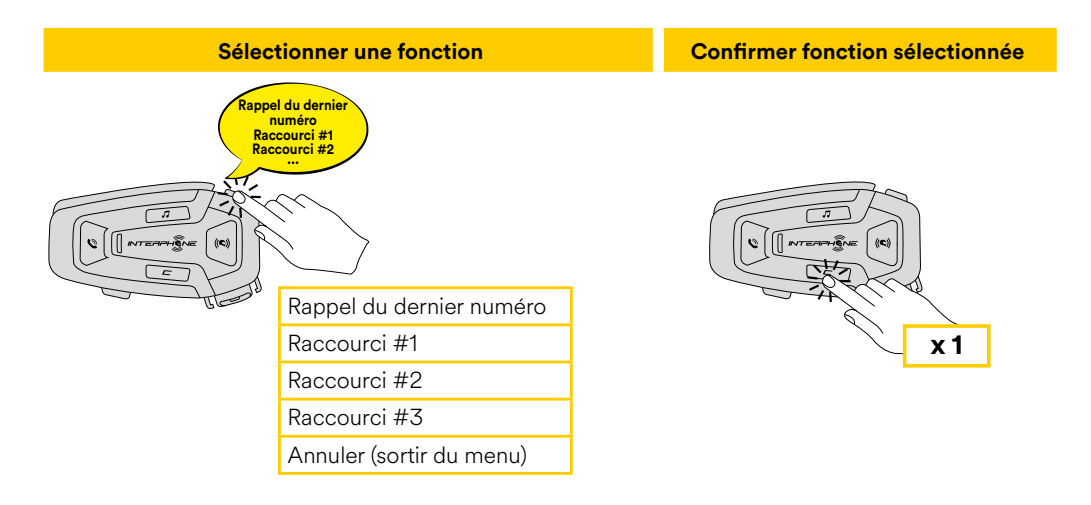

# **6. MUSIQUE**

### **6.1 Diffuser de la musique avec des dispositifs Bluetooth®**

L'interphone U-COM 8R peut lire de la musique depuis des appareils **3 sec x 1** Bluetooth® (smartphones, lecteurs MP3, TFT de moto, etc ...) équipés du profil A2DP. Afin de lire de la musique, il vous faut coupler ces appareils à INTERPHONE U-COM 8R.

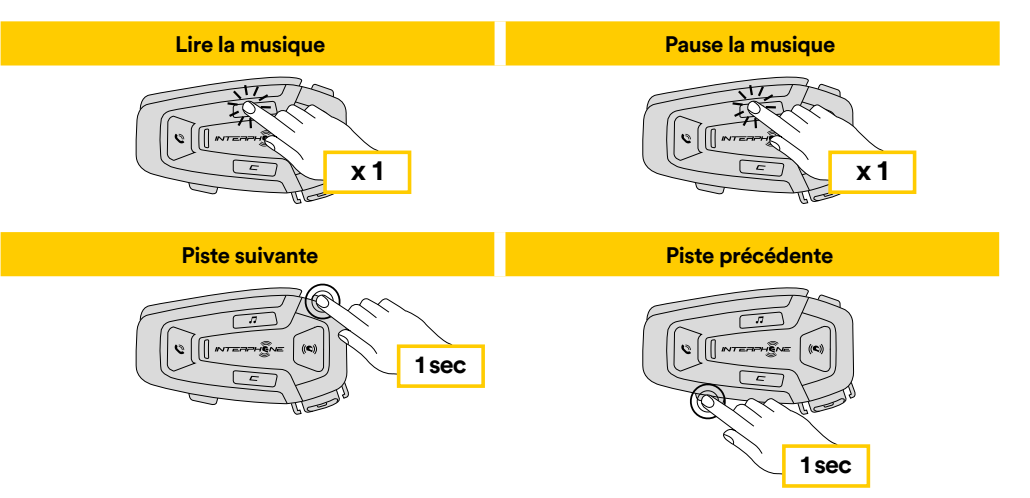

# **7. MESH INTERCOM**

# **7.1 Qu'est-ce que Mesh Intercom ?**

U-COM 8R est équipé de la technologie MESH 2.0.

MESH 2.0 est la toute dernière évolution de la communication MESH Intercom, qui vous permet de parler librement, sans avoir à effectuer de couplage et sans contrainte de position au sein du groupe.

Au sein du même canal Open Mesh™ ou du même groupe privé dans Group Mesh™, les utilisateurs peuvent parler et bénéficier en même temps d'une conversation d'une excellente qualité.

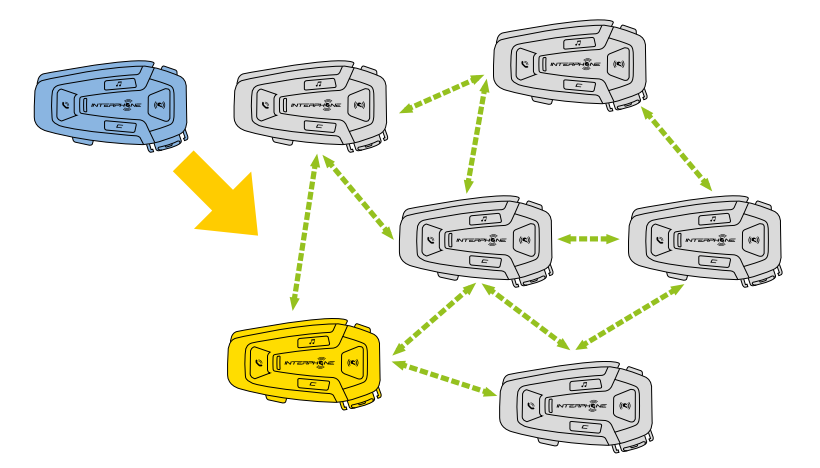

# **7.2 Mode OPEN MESH**

Le mode OPEN MESH permet de communiquer librement, en mode public, jusqu'à un maximum de 24 utilisateurs connectés. Pour parler, les appareils peuvent uniquement être à portée, avec le mode MESH actif. Le mode OPEN MESH est actif en tant que mode par défaut.

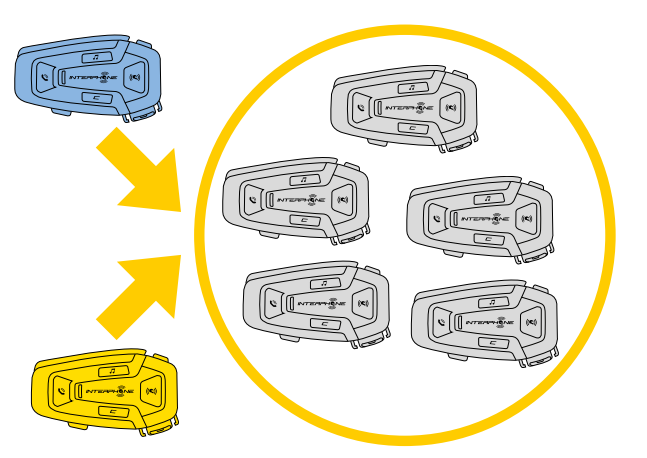

Vous pouvez choisir le canal MESH (entre 1 et 9) à utiliser pour les communications.

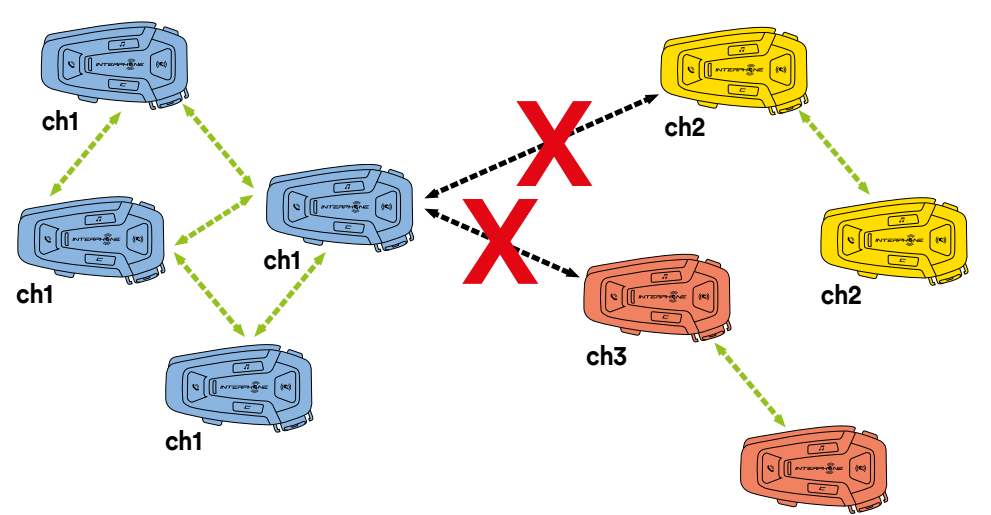

**ch3**

## **7.3 Démarrer Mesh intercom dans le mode OPEN MESH**

Avec U-COM 8R activé, appuyer sur le bouton MESH sur chaque unité de contrôle, pour activer le mode de communication. Chaque unité de contrôle se connectera automatiquement aux autres unités en parlant simplement dans le microphone. Régler le volume de la communication Mesh en fonction de vos besoins.

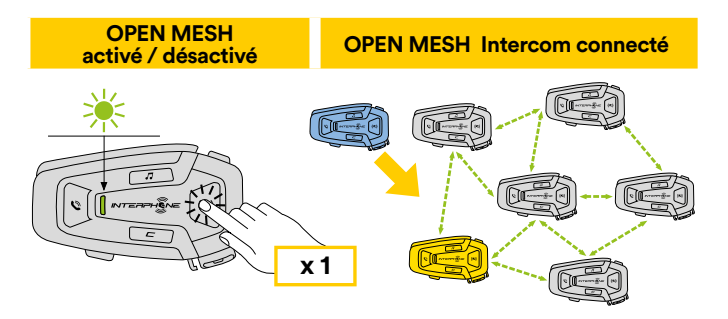

#### 7.3.1 Sélection du canal OPEN MESH Mesh Intercom - OPEN MESH

En activant OPEN MESH, le réglage par défaut est le canal 1.

**ch1 ch2** Seules les unités de contrôle actives sur le même canal pourront se connecter ensemble.

> **ch2** conversation. Vous pouvez choisir un canal différent pour gérer différents groupes de

confirmer le canal sélectionné en appuyant sur le bouton CONFIRMATION. Pour changer de canal, appuyer deux fois sur le bouton MESH, changer le canal en appuyant sur le bouton VOLUME + (chaque pression fait avancer d'un canal), **x 1**

**Réglage du canal OPEN MESH (1 > 2 > 3 > 4 > 5 > 6 > 7 > 8 > 9 > fermer > 1 > 2 >...)**

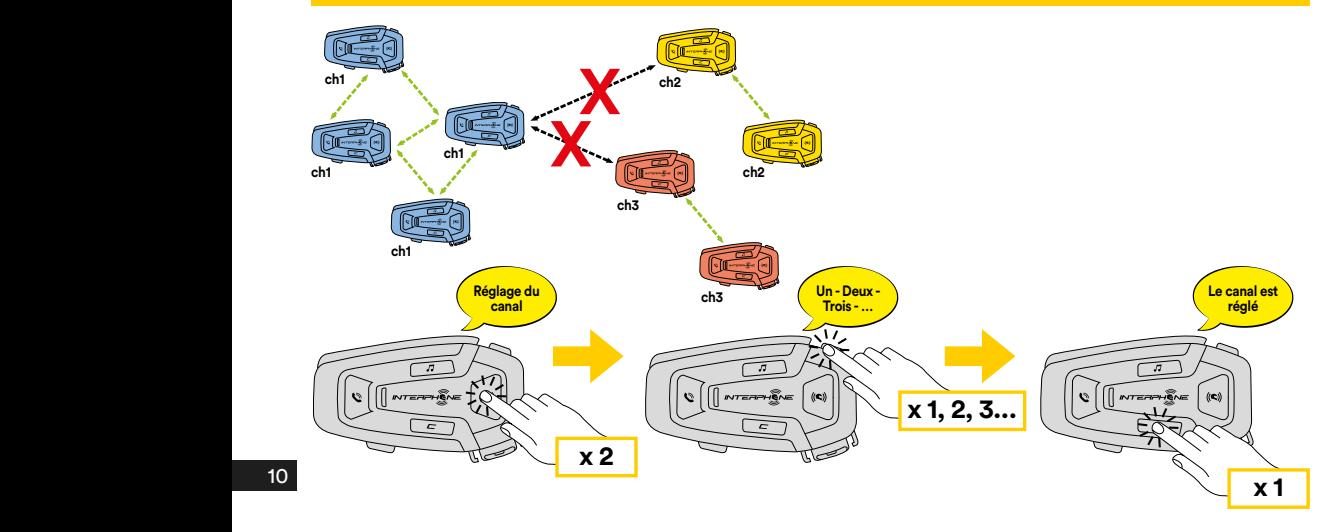

### **7.4 Group Mesh (uniquement disponible si les « fonctionnalités avancées » sont activées sur l'application)**

Group Mesh est une fonction intercom, qui permet aux utilisateurs de rejoindre un groupe de conversation fermé / privé (en opposition à OPEN MESH qui est ouvert / public), limité aux seuls membres de ce groupe.

Les utilisateurs du groupe peuvent communiquer librement entre eux lorsqu'ils sont dans le même groupe privé Group Mesh, profitant de tous les avantages de la technologie MESH 2.0.

Pour une conversation intercom privée utilisant Group Mesh, la première étape consiste en la création du groupe par les utilisateurs. Lorsque les utilisateurs créent un groupe privé sur Group Mesh, l'intercom permute automatiquement du mode Open Mesh au mode Group Mesh.

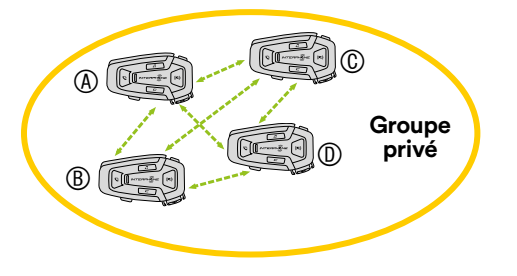

# 7.4.1 Créer un groupe « Group Mesh »

nombre de deux ou plus. Créer un Group Mesh nécessite que les utilisateurs « Open Mesh » soient au **Groupe** 

B 5 secondes. 1. Activer la fonction GROUP MESH sur les unités de contrôle en appuyant **privé** sur la touche MESH sur chacune des unités de contrôle durant

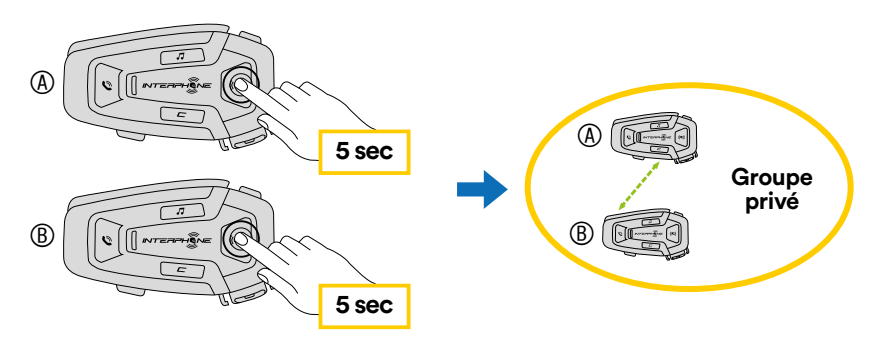

Les unités termineront la création de groupe et permuteront automatiquement du mode Open Mesh au mode Group Mesh. 2. Un des membres d'un Group Mesh existant, en appuyant 5 secondes sur B C **Groupe**  le bouton MESH, peut permettre à de nouveaux membres de joindre le B Group Mesh existant. **Mes** 

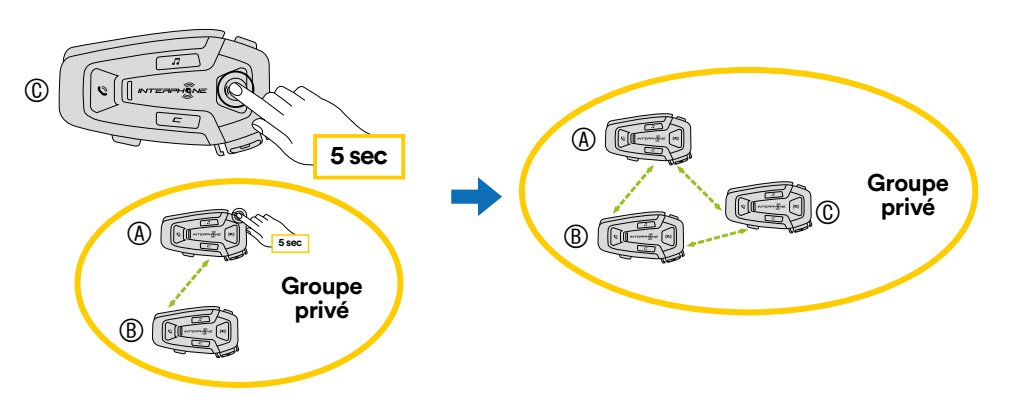

Les unités complèteront le nouveau groupe, en ajoutant le nouveau membre. Le nouveau membre bascule automatiquement d'Open Mesh à Group Mesh et une invite vocale le confirmera.

A **5 sec** 3. Répéter l'opération au point 2. pour chaque unité de contrôle à ajouter au groupe privé.

### **7.5 Réinitialisation du Mesh (uniquement disponible si les « fonctionnalités avancées » sont activées sur l'application)**

Si une commande de réinitialisation du Mesh est activée sur un appareil, le mode Open Mesh est automatiquement restauré (canal 1 par défaut). Pour commencer la réinitialisation du MESH, appuyer sur le bouton MESH pendant 8 secondes.

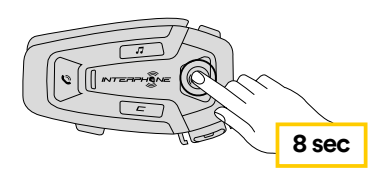

## **7.6 Alterner entre les modes Open Mesh / Group Mesh**

Les utilisateurs peuvent passer d'Open Mesh à Group Mesh et vice versa sans réinitialiser le Mesh. Cela permet aux utilisateurs de conserver leurs informations de connexion Group Mesh privées alors qu'ils sont en Open Mesh.

Pour basculer d'Open Mesh à Group Mesh et vice versa, appuyer sur le bouton MESH pendant 3 secondes.

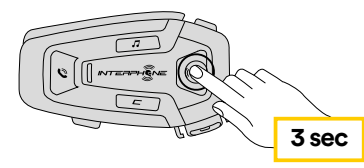

**Remarque :** si vous n'aviez jamais rejoint le Group Mesh auparavant, vous ne pouvez pas permuter entre Open Mesh et Group Mesh et vice versa. L'invite vocale est « No groups available » (pas de groupes disponibles).

### **7.7 Activer / désactiver le microphone**

Les utilisateurs peuvent couper le son du microphone pendant une conversation Mesh Intercom.

La même commande est utilisée pour réactiver le microphone.

Appuyer sur le bouton MESH pendant 1 seconde.

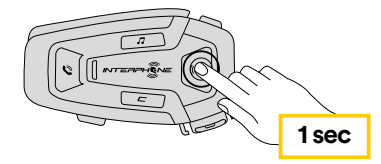

# **8. PRIORITÉ DE FONCTION ET MISES À JOUR DU FIRMWARE**

# **11.1 Priorité de fonction**

L'interphone donne la priorité aux appareils connectés dans l'ordre suivant :

- 1. (En haut du classement) Téléphone portable
- 2. Mesh Intercom
- 3. (Bas du classement) Musique stéréo Bluetooth®

Une fonction dont la priorité est moindre est interrompue par une fonction dont la priorité est plus élevée. Par exemple, la musique stéréo sera interrompue par une conversation Mesh Intercom ; une conversation Mesh Intercom sera interrompue par un appel mobile entrant.

# **8.2 Mises à jour du firmware**

L'interphone supporte les mises à jour du firmware. En utilisant l'utilitaire de Device Manager (disponible pour PC et MAC sur www.interphone.com), vous pouvez mettre à jour le firmware.

Le câble de données et d'alimentation USB (USB-C) doit être connecté à votre ordinateur, puis démarrez le Device Manager sur votre ordinateur et suivez les instructions pas à pas.

L'application Interphone Unite peut contrôler la version du firmware présent sur l'interphone et vous informer dans le cas où un firmware plus récent serait disponible pour l'interphone, mais elle ne peut pas mettre à jour le firmware de ce dernier.

# **9. PARAMÈTRES DE CONFIGURATION**

# **9.1 Paramètres de configuration de l'interphone**

Avec U-COM 8R en marche, maintenir le bouton CONFIRMATION enfoncé pendant 5 secondes afin d'accéder au menu de configuration. Ne pas relâcher le bouton jusqu'à ce que le voyant soit bleu.

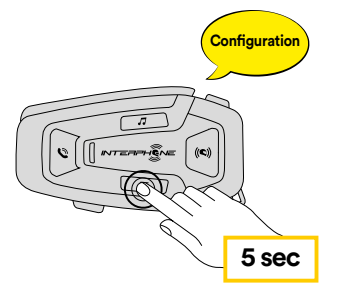

VOLUME + ou sur le bouton VOLUME –. Pour naviguer entre les paramètres, appuyer une fois sur le bouton

- 1. Couplage du téléphone
- 2. Couplage du second téléphone portable **téléphone**
- 3. Couplage du GPS

Pour confirmer les options suivantes du menu de configuration, appuyer sur le bouton VOLUME + une fois.

- 4. Supprimer tous les couplages
- 5. Réinitialisation
- 6. Quitter

## 9.1.1 Supprimer tous les couplages

**Confi guration Couplage** Supprimer tous les couplages Bluetooth® enregistrés sur l'appareil.

# **9.2 Paramètres du périphérique**

**x 3** Device Manager (disponible pour PC et MAC sur www.interphone.com) ou Vous pouvez changer les paramètres du périphérique depuis l'utilitaire de depuis l'application Interphone UNITE.

**5 sec** Attention : le paramètre « fonctionnalités avancées » activera les fonctionnalités d'interphone suivantes :

- Le mode privé MESH appelé « GROUP MESH »
- **Confi guration** Réinitialisation du Mesh
- Multiples raccourcis d'appel rapide du téléphone

# 9.2.1 Raccourci d'appel rapide

Attribuer les numéros de téléphone aux raccourcis pour passer des appels téléphoniques rapides.

# 9.2.2 Langue de l'unité

Vous pouvez sélectionner la langue de l'appareil. La langue sélectionnée est conservée même lorsque l'interphone est redémarré.

# 9.2.3 Égaliseur audio (par défaut : éteint)

Vous pouvez utiliser l'égaliseur audio pour augmenter / diminuer le niveau de décibels de différentes plages de fréquence audio.

- La balance ajuste toutes les plages de fréquence pour qu'elles aient le même niveau sonore (0 dB).
- Le Bass Boost (amplificateur de basse) augmente la plage de basse de l'audio (20 Hz - 250 Hz).
- Le Mid Boost (contrôle de fréquences moyennes) augmente la plage de fréquences moyennes de l'audio (250 Hz - 4 kHz).
- Le Treble Boost (accentuation des aigus) augmente la plage des aigus de l'audio (4 kHz - 20 kHz).

## 9.2.4 VOX Phone (par défaut : activé)

Si cette fonction est activée, vous pouvez répondre aux appels entrants avec une commande vocale. Lorsque vous entendez une sonnerie indiquant un appel entrant, vous pouvez répondre au téléphone en prononçant un mot comme « Hey » haut et fort ou en soufflant de l'air dans le microphone. La fonction VOX Phone est temporairement désactivée si vous êtes connecté(e) à l'intercom. Si cette fonction est désactivée, il vous faut toucher sur le bouton TÉLÉPHONE pour répondre à un appel entrant.

### 9.2.5 Invite vocale (par défaut : activé)

Vous pouvez désactiver les invites vocales via les paramètres de configuration du logiciel, mais les invites vocales suivantes sont toujours actives.

- Menu de paramètres de configuration de l'interphone, indicateur du niveau de batterie, raccourci d'appel rapide.

### 9.2.6 VOX Sensitivity (par défaut : 3)

La sensibilité de VOX peut être ajustée en fonction de votre environnement de conduite. Le niveau 5 est le paramètre de sensibilité le plus élevé et le niveau 1 est le plus bas.

# 9.2.7 Gestion du volume de superposition audio (par défaut : désactivé)

Le volume de l'audio superposé de la musique et du GPS diminue dès qu'une conversation intercom Mesh est en cours. Si la gestion du volume de superposition audio est activée, le niveau du volume de l'audio superposé ne sera pas réduit pendant une conversation intercom Mesh.

### 9.2.8 Sensibilité de la superposition audio de l'Intercom (par défaut : 3)

Le volume de la musique et du GPS sera baissé pour être joué en fond sonore si vous parlez dans l'intercom Mesh tandis que l'audio superposé est diffusé. Vous pouvez régler la sensibilité de l'intercom Mesh pour activer ce mode audio en fond sonore. Le niveau 1 correspond à la sensibilité la plus basse et le niveau 5 à la sensibilité la plus él evée.

**Remarque :** si le niveau de votre voix n'est pas plus élevé que la sensibilité du niveau sélectionné, l'audio superposé ne sera pas baissé.

# **10. RÉSOLUTION DE PROBLÈMES**

Rendez-vous sur www.interphone.com pour accéder à des tutoriels vidéo et obtenir des réponses aux questions fréquentes.

#### **10.1 Réinitialisation après erreur**

Lorsque l'intercom ne fonctionne pas correctement, il est possible de réinitialiser l'unité facilement, simplement en déconnectant la batterie pendant quelques secondes.

**Remarque :** la réinitialisation après une erreur ne restaurera pas les paramètres par défaut de l'intercom.

#### **10.2 Réinitialisation**

Pour effacer tous vos réglages et recommencer à zéro, l'interphone peut être restauré aux paramètres par défaut en utilisant la fonction de réinitialisation d'usine. **Couplage premiere téléphone mobile (à faire avec l'unité allumée)**

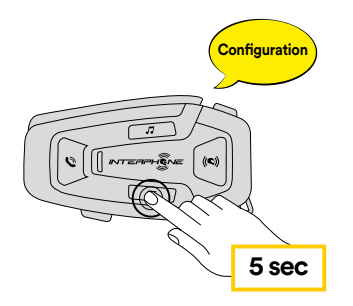

entendrez le message confirmant l'activation du menu de configuration. appuyant sur le bouton CONFIRMATION pendant 5 secondes. Attention Avec U-COM 8R en marche, entrer dans le menu de configuration en à ne pas relâcher le bouton avant que le voyant ne devienne bleu, vous

Appuyer sur le bouton VOLUME + deux fois jusqu'à ce que vous entendiez le message de réinitialisation « Factory reset », appuyer une fois sur le bouton CONFIRMATION pour confirmer. Une annonce vocale confirmera : « Réinitialisation haut-parleurs, au revoir ».